## easy pocket

1. URL example use of the URL example  $\mathcal{H}$ 

http://scn-net.easymyweb.jp/pocket/k/

URL きょうかんしゃ しゅうしょください

 $2.$ 

 $3.$ 

 $\rm QR$ 

scn-net.easymyweb.jp

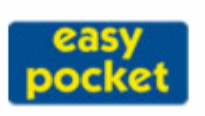

お客様専用携帯サイト

読者登録

メールアドレスを登録すると、湘南地区の - 第2、災害、行政情報が届きます。<br>『防犯、災害、行政情報が届きます。 U, )、<br>ドメンを選択してください。<br>※入力間違えのないようにお願い申し ハンファ<sub>ロス</sub><br>上げます。 Xドメン指定受信の設定をされている 方は、easy pocketのドメンを追加して から登録を行ってください。

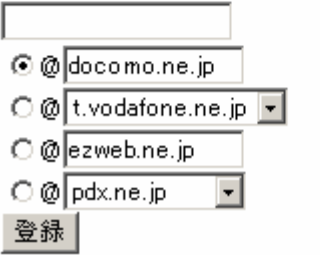

easy pocket **URL** 

5. URL

4.

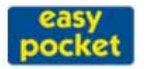

```
アクセスありがとうございます。
```
生活安全情報を受信したい地域・ジャンルを選択してください。

## ●平塚市

ひらつか安心安全メール ■平塚市防犯情報【詳細】 ■平塚市行方不明者情報【詳細】 ☑平塚市火災情報【詳細】 ☑ 平塚市地震風水害情報【詳細】

ひらつか子育て応援メール 口平塚市乳幼児情報【詳細】

ロひらつかイベント生活情報【詳細】

## ●大磯町

口大磯町行政一般情報【詳細】 口大磯町消防一般情報【詳細】 ☑ 大磯町大磯警察署情報【詳細】 ☑ 大磯町消防緊急情報【詳細】

## ●二宮町

口二宮町行政一般情報【詳細】 ■ 二宮町火災情報【詳細】 ☑二宮町大磯警察署情報【詳細】 ☑ 二宮町防災無線情報【詳細】 ■<br>■二宮町安全安心情報【詳細】<br>□二宮町イベント情報【詳細】

●広域

- 1.<br>ロ平塚大磯二宮 光化学スモッグ情報<u>【詳細】</u><br>☑平塚大磯二宮 広域情報<u>【詳細】</u>

 $\bullet$ SCN

口平塚SCN緊急情報【詳細】 ※事故停波情報等

受信したくない情報は、チェックマークをはずしてください。<br>上記の設定は、登録後も変更することができます。

以下のボタンを押して登録を完了させてください。 登録 |

**TOP** 

 $6.$